# **RELEASE NOTES**

Mackie Master Fader App V5.1.1 • May 2020

## Introduction

These release notes describe changes and upgrades to the Mackie Master Fader app and DL Series mixer firmware since Version 5.1 (DL16S and DL32S) and Version 4.6.2 (DL806, DL1608 and DL32R).

NOTE: Axis System (DL32R, DC16) please continue using Master Fader 4.6.2 for Axis System support.

New Master Fader app releases may be downloaded and installed directly from the Play Store (Android device) or the App Store (iOS device). You may also get Master Fader for Windows and macOS from: https://mackie.com/products/master-fader-control-app

Be sure to perform a full System Backup of Master Fader - Tools > Settings - before downloading the app.

|                          | Se      | Settings  |   | Access Limits    |    |
|--------------------------|---------|-----------|---|------------------|----|
|                          |         |           |   |                  |    |
| App Settings             |         |           |   |                  |    |
| Default Output EQ View:  | GEQ PEQ | )         |   |                  |    |
| RTA Follow:              | Off On  | )         |   |                  |    |
| RTA Peak Hold:           | Fast    | Slow      |   | Off              |    |
| Meter Peak Hold:         | Fast    | Slow      |   | Off              |    |
| Meter Clip Hold:         | Fast    | Slow      |   | Really Slow      |    |
| Talkback Mode:           | Latch   | Momentary |   | Aut              | :0 |
| Confirm Snapshot Recall: | Off On  | )         |   |                  |    |
| System Backup:           | System  | •         |   |                  |    |
| DL16S Settings           |         |           |   |                  |    |
| Solo Location:           | PFL     | AF        | L | PFL In / AFL Out |    |
| LR to Monitors:          | Off On  |           |   |                  |    |

The mixer firmware will also need to be updated. This will happen the next time Master Fader is connected to a DL Series mixer. Simply follow the on-screen instructions. Please ensure that there is enough time before the next gig.

| Firmware Update Required                                                                                                    |  |  |  |  |
|----------------------------------------------------------------------------------------------------|--|--|--|--|
| The DL16S requires a firmware update to work with<br>this version of Master Fader. Updating may require<br>15 minutes to complete. |  |  |  |  |
| Please disconnect or power down any loudspeakers before updating.                                                                  |  |  |  |  |
| Yes, Update Firmware                                                                                                    |  |  |  |  |
| No, Go Offline                                                                                                    |  |  |  |  |

**NOTE:** If your tablet does not reconnect to the mixer after the firmware update completes, power cycle the mixer.

**NOTE:** If using a Static IP address for your DL Series Mixer. an update may fail to begin properly. Similarly, a force update will fail in the same way. If either of these happen, you will need to temporarily configure the DL hardware to use Dynamic IP addressing.

This can be accomplished by changing to Dynamic IP, disconnecting the hardware from the main network, then configuring a temporary Wi-Fi network with a router directly connected to the DL hardware with no other network connections. When the update is complete, change the DL hardware back to static IP and connect it back to the main network.

**NOTE:** By default, apps update automatically on iOS and Android. We strongly recommend that you disable automatic updates for apps. Otherwise you run the risk of a long update occurring right in the middle of a show. Ouch!

Android: Go to the Play Store > Tap the "Hamburger" > Settings > Auto-update apps > Do not auto-update apps.

iOS: Go to Settings > iTunes & App Store, then turn Updates off.

More detailed instructions (with screenshots!) may be found in Appendix B of the Reference Guide.

## **System Requirements**

- Android: v6.0 or higher required (requires Google Play Store access to install)
- iOS: v11.0 or higher required
- Windows 10
- macOS 10.12 or higher required

## **Supported Devices**

- DL16S
- DL32S
- DL32R
- DL1608
- DL806

# Master Fader V5.1.1

The following is a list of items that have been added, changed or fixed since Master Fader V5.1.

- Crash when connecting from second device after upgrading to Master Fader 5.1.
- Crash on macOS after Master Fader sits idle for long duration.
- Crash when copying FX Send faders level.
- · Fixed jumpy faders.
- UI and DSP out of sync when aux mute and LR mute are set to independent states.
- Vintage EQ Adjustments are shown in GEQ Thumbnails.
- Images do not show up in import/export popovers.
- Access Limits all off button switches you back to the Settings page.
- Phone UI channel ID pop-over can be accessed when in Access Limit, Mute Group, Show & Help view.
- No Show Notes in Portrait Mode on Small Tablets.
- LR Main is still accessible when access limited.
- Can still select Master Channels in Overview when access limits are enabled.
- Current State parameters of stereo channel linked even over odd are lost when Master Fader is closed, re-opened, and connect to a mixer.
- · Disabled swipe zone between Aux sliders in input routing view.
- Phantom clip indicator on random channels [DL806/1608].
- Custom names for linked outputs only show custom name for "left" channel in mix selector.
- Inconsistent image count when exporting and importing shows from Master Fader 4.6.2.
- Overview layout does not scale on desktop systems.
- Quick Assign popover is not centered.
- Mute Groups can be accessed in overview when Access Limits are set.
- Alignment issue when naming linked outputs.
- Long names overlap linked symbol in output Mix Selector.
- Linked output system and channel names overlap edge of mix selector on small android tablets.
- De-Selecting Multi-Select and disabling a single Mute Group causes all Mute Groups to become disabled.

## **Known Issues**

## (including, but not limited to):

- Master Fader v5.1.1 implies v4.6.2 FX presets may be imported. This simply is not possible because it is an entirely new FX engine.
- Sometimes a mixer is not shown in the devices tab. Force quit Master Fader or turn the Wi-Fi on the device off and on.
- The I/O patch view is missing some animations.
- The I/O patch grid is occasionally misaligned.
- Vertical lines don't appear when touching PEQ balls.
- The Gate Threshold ball covers Gate Range ball.
- Occasionally unable to add channel images or icons after a channel copy/paste.
- Master Fader occasionally creates multiple offline shows on its own.
- Switching between I/O tabs resets the view.
- The GEQ slider should be adjustable above and below the grabber.
- Touching a channel in the Overview doesn't navigate to channel view.
- The output selector does not adjust after limiting access to outputs.
- The parameter readout displays return 1 when return 1-2 are linked.
- There is no confirmation when exported shows completes successfully on an iPad.
- The file icon for exported shows displays the Master Fader 4 badge or no badge at all.
- Undocking during playback pauses playback [DL806 / DL1608].
- The playback channel count is unobtainable [DL806 / DL1608].
- Docked iPad occasionally disconnects from mixer during recording/playback [DL806 / DL1608].
- Auto-join for Mac is not working properly [macOS, DL16S / DL32S].
- DL mixers can get into a state where the component update never completes [Windows].

# Master Fader V5.1

The following is a list of items that have been added, changed or fixed since Master Fader V5.0.2 (DL16S and DL32S) and V4.6.2 (DL806, DL1608 and DL32R).

#### 1. Support for DL806, DL1608 and DL32R

 Master Fader 5.1 adds support for the Mackie DL806, DL1608 and DL32R mixers.

#### 2. **Multi-Platform Support**

 Master Fader 5.1 works with a plethora of Android and iOS devices, as well as Windows and macOS. See previous page for system requirements.

#### 3. **FX Overhaul**

- New effects have been added to Master Fader V5.0: phaser, tremolo, rotary, mono and stereo chorus, flanger, mod delay and sweep filter manual / auto / LFO.
- All-new rack-inspired FX interface for all DL Series mixers.
- FX are now accessed from a top level menu.

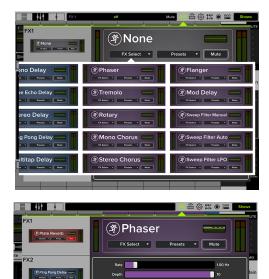

### 4. Improved Copy-and-Paste

• In addition to channel processing, complete channels (including Aux / Group routing) may be copied-and-pasted.

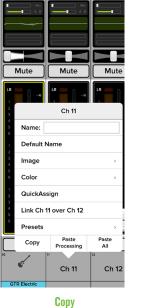

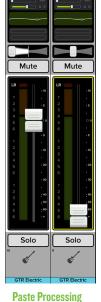

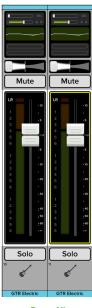

Paste All

- Improvements to the overall performance.
- · Improvements to the firmware update progress bar.
- · Fixed an issue where the next and previous arrows were unavailable when naming channels.
- A rude solo indicator has been added above the QAP.
- A confirmation prompt appears when recalling presets and resetting channels/processors.
- · Fixed an issue where the preset list for the input and output compressor was too small.
- · Fixed an issue where the shows button did not display the current snapshot by number.
- Fixed importing and exporting.
- · Fixed an issue where sometimes two mixers were shown on the Devices tab when only one should've been.
- · Fixed an issue where after renaming a mixer, the devices view showed two detected mixer icons in the list with the same mixer name.
- · Fixed an issue where the HPF and LPF engage buttons and slope buttons touched.
- Fixed the spacing between RTA meters.

- Fixed an issue where the maximum (red) slider of the Spectrum Analyzer covered up the +15 dB indicator.
- Fixed an issue where the Help view on phones was not centered.
- Fixed an issue where dragged Quick Assign buttons overlapped the horizontal green line.
- Fixed an issue where the Return button on iPads did not move the cursor to the next line.
- Fixed an issue where the trim slider was off-center in the main mixer view.
- Fixed an issue where pressing 'Done' after naming a channel did not hide the channel menu.
- Fixed an issue where Master Fader failed to reconnect to after changing the SSID [DL32S].
- Fixed an issue where the back button closed Master Fader [Android].
- Fixed an issue where "Copy to Dropbox" was the only option to successfully export using Dropbox [iOS].

## Known issues and current workaround solutions:

- Wi-Fi on Windows
  - <u>Issue:</u> Switching Wi-Fi networks can prevent Master Fader from connecting and/or re-connecting to DL Mixers.
  - <u>Solution</u>: Reboot Windows 10 with auto-connect to Wi-Fi networks disabled for all networks other than the network (access point) where the mixer is connected or connect manually after reboot.
- DC16 Support
  - <u>Issue:</u> Master Fader V5.1 does NOT support the Axis Digital Mixing System (DL32R + DC16).
  - <u>Solution</u>: Please continue to use Master Fader V4.6.2 when connecting a DC16 to a DL32R.

# **Technical Support**

Please contact our splendid Technical Support heroes if you have any questions.

## Web: http://www.mackie.com/support/

Phone: 800-898-3211 425-487-4333

During normal business hours, Monday-Friday, Pacific Time.

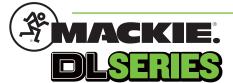